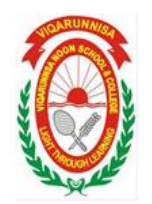

## ভিকারুননিসা নূন স্কুল এন্ড কলেজ

## ২০১৮-২০১৯ শিক্ষাবর্ষে বোর্ড কর্তৃক ভর্তির সুযোগ প্রাপ্ত শিক্ষার্থীদের ফরম পুরণের নির্দেশিকা

 $\rm Google$   $\rm Chrome/Mozilla$   $\rm Firefox$  ব্রাউজারের অ্যাড্রেস বারে  $\rm vnsc.$  $\rm addies$  $\rm oft.com$  লিখে সরাসরি আবেদন প্রক্রিয়ায় প্রবেশ করতে হবে

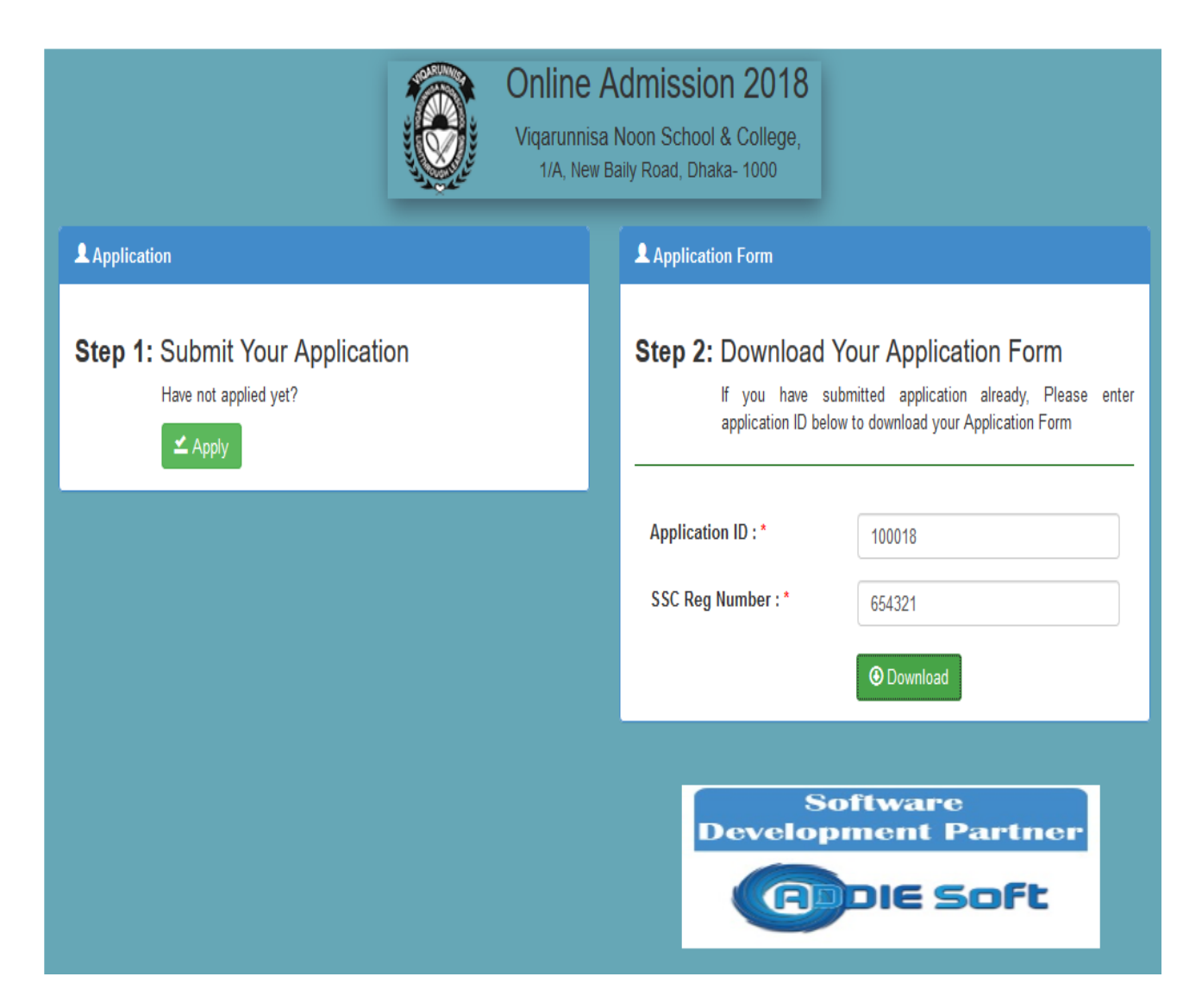

## **Step 1: Submit Your Application**

- ১. এইচ এস সি তে গ্রুপ নির্ধারনের জন্য Preferred Group নির্ধারণ (Science, Humanities, Business Studies)
- ২. শিক্ষার্থীর তথ্য প্রদান ও ছবি সংযোজন।
- ৩. পিতা মাতা ও স্থানীয় অভিভাবকের তথ্য প্রদান
- ৪. বর্েপান ও স্থায়ে ভিকানা
- ৫. বোর্ড কর্তৃক প্রদত্ত গোপন নম্বর প্রদান (Board Secret Code)
- ৬. এস এস সি পরীক্ষার তথ্যাদি প্রদান
- ৭. কোটা (যদি থাকে) টিক চিহ্ন প্রদান

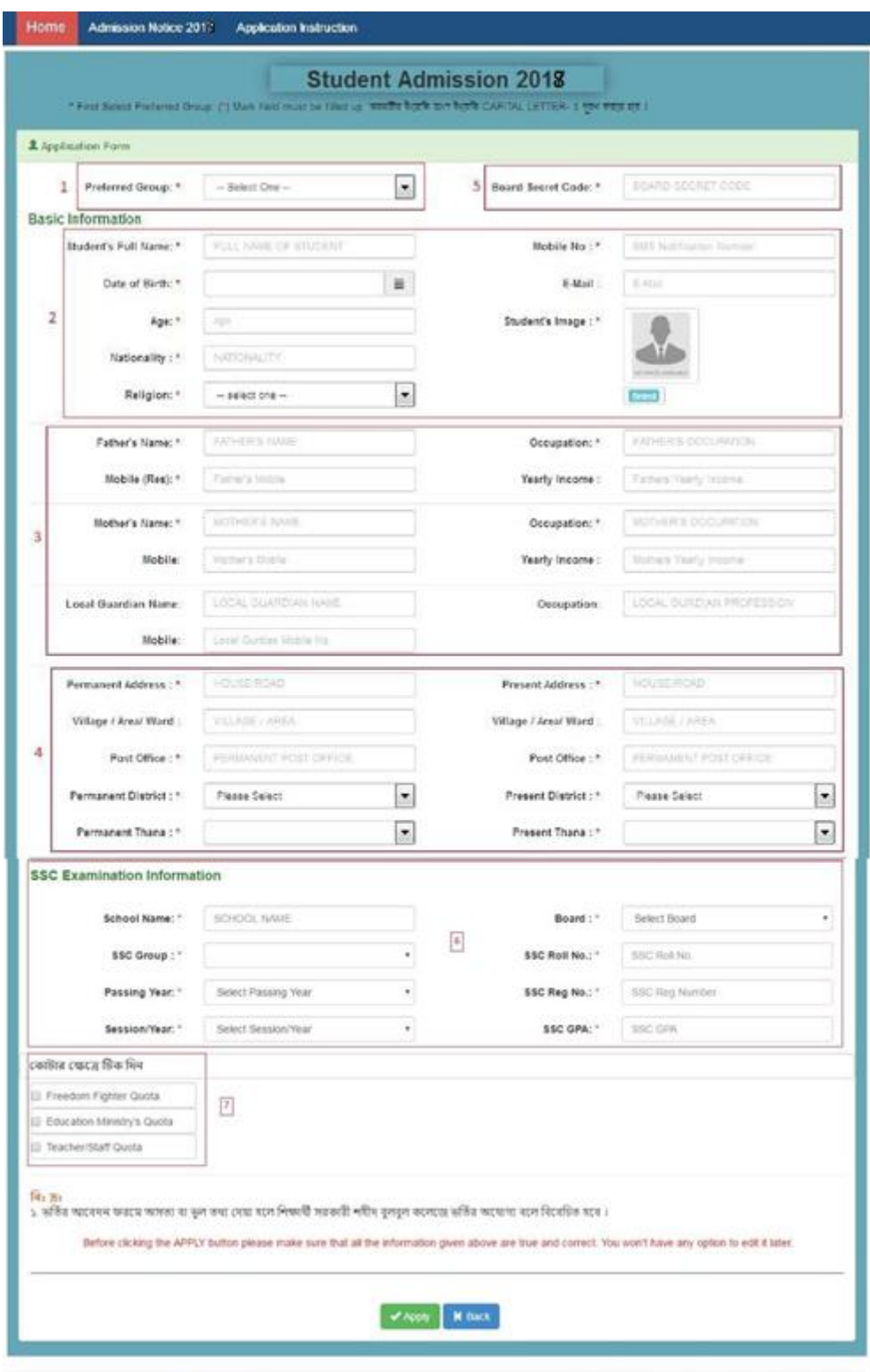

- সকল তথ্য যথাযথভাবে প্রদান এর পর "APPLY" বাটনে ক্লিক করতে হবে।উল্লেখ্য যে, পরবর্তীতে কোন ধরণের তথ্য পরিবর্তনের কোন সুযোগ নাই।
- APPLY এ ক্লিক করার পর আবেদনকারী একটি Application ID পাবে।
- Application ID টি যথাযথভাবে সংরক্ষণ করতে হরে, কারণ এই Application ID এর উপর ভিত্তি করে পরবর্তী সকল কাৰ্যক্ৰম সম্পন্ন হবে।

## **Step 2: Download Your Application Form**

• Application ID এবং SSC Registration Number দিয়ে পুরণ করা ফর্ম ডাউনলোড করতে হবে।